### **Lib Installer (LifeTime) Activation Code 2022 [New]**

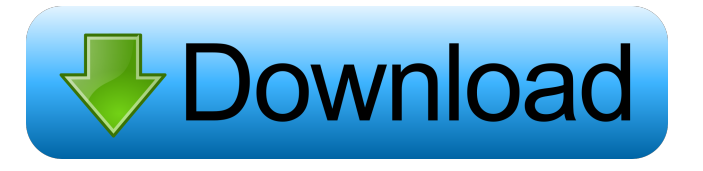

### **Lib Installer Crack (LifeTime) Activation Code For PC (Final 2022)**

LibInstall is an application I made to help install and uninstall Game Maker libraries. It's main goal is to be easy to use, easy to install and remove. LibInstall works the same way as other installed programs and can also be uninstalled just like any other application. It is in the form of an.EXE file, so it runs like a program you've downloaded from the internet or on disc, and like you would expect an application to do, it should run smoothly. To install a library using LibInstall: 1. The library will need to be compressed before installation. 2. Locate the folder where you want to install the library. 3. Select the folder where the library will be installed. 4. Click "Install". To uninstall a library: 1. Locate the folder where you want to uninstall the library. 2. Locate the "uninstall.exe" file inside the lib folder. 3. Right click the "uninstall.exe" file and click "Open With" 4. Click "Open With" on the application, and select "LibInstall" 5. Click "Open" and the unistaller will open. 6. Click "OK" to uninstall the library. LibInstall has been tested on Windows XP SP2 (32-bit) and Windows Vista (32-bit). Changelog: Version 1.02: Added new "Uninstall" option to the "LibInstall" button in the LibInstaller. Version 1.01: Rename "LibInstall" button to "Uninstall". Version 1.00: Initial release. Find the latest version here: Related Information: There are four types of Game Maker libraries that can be installed on the LibInstall application: Packages - LibPackages are libraries that contain other files. It also contains.GMP files that can be installed, and.LIB files that have functions (to save time). Single - Libs are libraries that contain only.LIB files that have functions. The library can be installed from either here or here. How to Install a.LIB File: 1. Click the LibInstall icon on the toolbar. 2. Click "Install".

### **Lib Installer Crack**

- Installs the lib file into the root of your Game-Maker project folder! - Uninstalls the lib file from the root of your Game-Maker project folder! - Check the Lib file for updates! - Open the Lib file to enter its description! - Checks the Lib for extra documentation! - Added the option to disable Lib Files from the save games! (Yes it disables Lib files from the save game file for the entire Game-Maker project and not the entire project only... ) - Updated the Lib installer for all versions of Game-Maker! - Added two new functions! When the library installer is in fullscreen, it will exit fullscreen! - You can check the Lib install status through the title bar of the installer! It tells you if the Lib is installed or not! - You can tell the Lib install status through the Add a Lib button, an exclamation symbol appears in the "Install Progress" area! - Added an option to automatically uninstalls the Lib after the Lib has been installed! - Adding the Libs folder to the "Windows Default Folders" and the "Linux Default Folders" can be customized in the settings menu. - Added the Libs to the "Windows Default Folders" and the "Linux Default Folders" with a Open and Close button! - You can now add the Libs folder to the "Default Root folder for all games" and have it readd that folder on the fly! - This makes the Libs folder to be the root of your project by default! - You can now remove the Libs folder from the "Default Root folder for all games" and have it readd that folder on the fly! FIXED: - Corrected Lib file names! - Corrected Lib file directories! - Libs folder not working on Windows! - Windows

Installer crashing on closing Lib Installer! - Corrected Lib file description! - Fixed the Lib file description and description window width! - Checkbox in the description window to be checked for all active Lib files! - Corrected Libs folder name! - Corrected Lib install order in the Lib description! - Corrected Lib install order in the Lib description window! - Corrected description of the Lib installer window! - Corrected description of the Lib installer! - Corrected Lib installer description! - Corrected Lib installer description! - 1d6a3396d6

## **Lib Installer License Keygen Free**

This tool lets you install and uninstall your game-maker libraries easily. When you download your lib files from the net or the GMA end of the internet, you will be able to install them simply by right-clicking on the name of your lib file. You can also unistall your installed libs easily by clicking on the 'Uninstall' button. Very usefull for noobs like me! A: @webtogeek already mentioned it, but for me a suggestion was not even necessary to read the manual. While running the installer I clicked on the "Install" button, and it started installing it. But I'm not sure if it works on non-English machines. A: Go to GameMaker > Help and in the manual click on the install button. Q: Applet not playing.wav file I have a program which allows the user to drag.wav files into an applet so that it plays the audio. I'm using the API supplied by Netbeans and I'm just trying to test it before I upload it to the applet archive. I have the following code: public class Sound\_Test extends Applet implements KeyListener { private static MediaTracker tracker; private AudioInputStream ais; public static void main(String[] args) { tracker = new MediaTracker(this); String file = "resources/audio/clap.wav"; tracker.addStatusChangeListener(new StatusChangeListener() { @Override public void statusChanged(StatusChangeEvent e) { System.out.println(e.getStatus()); tracker.addStatus(Status.NOT\_VALID\_MEDIA, e.getStatus());  $\}$  ); try { tracker.addStatus(Status.NOT\_FOUND, null);

# **What's New in the Lib Installer?**

The Lib Installer is a small application that allows you to install and uninstall the Game-Maker Librarys on your computer easily. It has an easy to use GUI and you can open your librarys directly on the toolbar in the application. The Lib Installer is very easy to use, just pick the Library you want to install/uninstall, check if you want to install or uninstall and then click on install or uninstall. How to Install and Uninstall: Just unzip the file, run the setup.exe file and it will install the Library on your computer. To uninstall your Library you just follow the same steps as above but this time you will press uninstall. You can also unzip the application and add some folders to your desktop and that way you can make your own custom package to install the libraries. If you want to add your own folders to the Lib Installer you have to add them to the folder "Unpacked" (Unpacked\Installation\Unpacked) Why use this instead of the "normal" Game-Maker Installer? This application is made for noobs and you do not need to install and remove every library of Game-Maker, just the main ones. This application also lets you install and uninstall your libraries on many computers without having to log in to each computer. I am also making a "simple" version of this Lib Installer because for some reason the "normal" Game-Maker installer does not work on my computer. Maybe I have a problem with my antivirus. I hope you enjoy this application and I am looking for feedback on it. Version 1.0 - Added support for new LIB\_FINISH messages - Changed the GUI - Changed code and added features Version 1.0.0 -Added support for more LIB\_FINISH messages. Version 1.0.1 -Added support for more LIB\_FINISH messages. Version 1.0.2 -Made some changes to the GUI. Version 1.1 -Added support for the "Lib\_LoadMenu" message. Version 1.2 -Added a new feature, now you can remove the button for adding new libraries on the Toolbar. Version 1.3 -Made the toolbars bigger. Version 1.4 -Added support for more LIB\_LOAD messages. Version 1.5 -Added a Tooltip for the Lib Installer toolbar. Version 1.6 -Added a Install menu.

## **System Requirements For Lib Installer:**

\* Recommended: OS: Windows 10 64-bit, Windows 10 Professional 64-bit Processor: Intel Core i5-4570 @ 3.3 GHz Memory: 6 GB RAM Storage: 30 GB available space \* Minimum: OS: Windows 10 Professional 64-bit Processor: Intel Core i3-3220 @ 3.2 GHz Memory: 4 GB RAM \* DirectX 11/DirectX 12:

<https://hotelheckkaten.de/2022/06/07/lpro-4-0-2-crack-free/> [http://sanatkedisi.com/sol3/upload/files/2022/06/6LpCRK4pmAIfC8Agjspg\\_07\\_723170ed8c2cab731d008117185b9999\\_file.pdf](http://sanatkedisi.com/sol3/upload/files/2022/06/6LpCRK4pmAIfC8Agjspg_07_723170ed8c2cab731d008117185b9999_file.pdf) [https://lll.dlxyjf.com/upload/files/2022/06/19Q4ZhYWxhrJBsjKlGgl\\_07\\_7db371bfaf2f428f021ec893fcc5a432\\_file.pdf](https://lll.dlxyjf.com/upload/files/2022/06/19Q4ZhYWxhrJBsjKlGgl_07_7db371bfaf2f428f021ec893fcc5a432_file.pdf) [https://imgue.info/wp-content/uploads/2022/06/An\\_OxygenOffice\\_Extra\\_\\_German\\_Templates.pdf](https://imgue.info/wp-content/uploads/2022/06/An_OxygenOffice_Extra__German_Templates.pdf) <https://unsk186.ru/fsautostart-crack-full-version-free-for-pc-latest-2022/> <https://shamonique.com/free-file-unlocker-portable-crack-free-updated-2022/> <https://anchitspace.com/2022/06/07/super-rolodex-crack-torrent-activation-code/> <http://knowthycountry.com/?p=961> [https://inobee.com/upload/files/2022/06/CrcjEImSXqZfvHLc6Y7n\\_07\\_7db371bfaf2f428f021ec893fcc5a432\\_file.pdf](https://inobee.com/upload/files/2022/06/CrcjEImSXqZfvHLc6Y7n_07_7db371bfaf2f428f021ec893fcc5a432_file.pdf) <https://michele-damico.com/?p=22684> [https://beautyprosnearme.com/wp-content/uploads/2022/06/HyperNext\\_Studio.pdf](https://beautyprosnearme.com/wp-content/uploads/2022/06/HyperNext_Studio.pdf) <https://fumostoppista.com/sekiro-fps-unlocker-and-more-crack-for-pc/> <https://rednicholson.com/wp-content/uploads/2022/06/lionacco.pdf> <https://freebetc.com/wp-content/uploads/Shingler.pdf> <https://thebrothers.cl/mkad-asciiart-player-crack-with-key-for-pc-latest/> <https://fortworth-dental.com/wp-content/uploads/2022/06/hedvas.pdf> [https://mbsr-kurse-koeln.com/wp-content/uploads/2022/06/Convert\\_ExpressScheduler\\_Data\\_to\\_XtraScheduler.pdf](https://mbsr-kurse-koeln.com/wp-content/uploads/2022/06/Convert_ExpressScheduler_Data_to_XtraScheduler.pdf) <https://www.ossmediterraneo.com/wp-content/uploads/2022/06/VisualLookout.pdf>

<https://bryophyteportal.org/portal/checklists/checklist.php?clid=10737>

<https://arlingtonliquorpackagestore.com/copy-public-ip-crack-download-latest-2022/>